Auftaktveranstaltung 24. Mai 2016

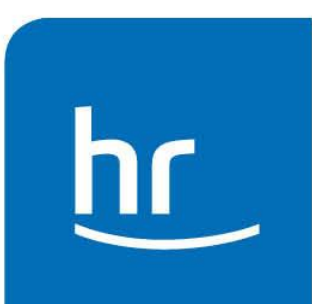

# Inhaltsverzeichnis Tagungsmappe Auftaktveranstaltung 24. Mai 2016

Veranstaltungs-Nr.: 0148023108

- I. Ausschreibung
- II. Schulradiokoffer Inhalt, Aufbau und Installation
- III. Projektzeitplan 1. Halbjahr / 2. Halbjahr
- IV. Projektwoche Vorbereitungen und Ablauf
- V. Unterrichtsmodule
- VI. Einwilligungserklärung für Schüler
- VII. Ausbildungsvertrag (Muster)

# **Das Projekt**

Wie viel Spaß Radiomachen bringt, möchte das hr-Projekt **school.fm** zeigen: Wir unterstützen in diesem und im nächsten Schuljahr gemeinsam mit der Hessischen Lehrkräfteakademie fünf Schulen in Hessen beim Aufbau eines eigenen Schulradios. Dabei vermitteln wir Ihnen innovative Radiotechniken, die Sie in Form einer AG oder eines Wahlpflichtkurses an Ihre Schüler weitergeben können. Eine der regelmäßigen Sendungen Ihres Schulradios, das im Schuljahr 2016/17 zu hören ist, nimmt dann im April 2017 am **school.fm**-Wettbewerb teil.

#### **Warum Radio?**

Radiomachen ist eine hervorragende pädagogische Methode zur Ausbildung und Förderung von Schlüsselkompetenzen wie Kommunikationsfähigkeit, Einsatzbereitschaft und Teamfähigkeit. Radiomachen stärkt Medienkompetenz und trägt dazu bei, sich eine eigene Meinung bilden zu können. In die Radioarbeit können fächerverbindend Inhalte aus dem Deutsch-, Geschichts-, Politik-, Musik- und Gesellschaftskundeunterricht eingebracht werden. Die Schülerinnen und Schüler werden für die Alltagssprache, für Anglizismen und Wortschöpfungen sensibilisiert und durch die kreative Medienarbeit besonders motiviert.

### **Der Projekt-Ablauf**

Interessierte Gruppen können sich bis zum **31. März 2016** per Mail an **[schule@hr.de](mailto:schule@hr.de)** für das Projekt bewerben. Zielgruppe sind Schülerinnen und Schüler der 8. bis 10. Jahrgangstufe. Unter allen Bewerbungen wählt ein hr-Team fünf Schulen zur Teilnahme aus. Alle betreuenden Lehrkräfte werden zum **Auftakt im Mai 2016** in den hr eingeladen und erhalten eine Einführung in den Projektablauf, lernen ihren Radio-Coach kennen und bekommen eine Einweisung in die Technik.

**hr-Radiocoachs** entwickeln mit den beteiligten Gruppen an drei aufeinanderfolgenden Projekttagen ein Radioprogramm für Ihre Schule. Als mögliche Termine für dieses intensive Coaching können die Wochen vor den hessischen Sommerferien 2016 oder der September 2016 gewählt werden.

**Im Schuljahr 2016/17** wird dann von den Schülerinnen und Schülern in regelmäßigen Abständen ein moderiertes Radioprogramm mit Musik, Nachrichten, Beiträgen, Tipps und Informationen (15 bis 45 Minuten) aus dem Schulradiostudio an einem festgelegten Ort (z. B. Aula, Abschnitt des Schulhofs, Aufenthaltsraum) gesendet. Zielgruppe des Radioprogramms sind die Schüler und Schülerinnen der Schule.

**Im April 2017** reichen alle beteiligten Gruppen eine Sendung für den **school.fm**-Wettbewerb ein. Die eingereichten Sendungen werden von einer hr-Jury bewertet und prämiert. Im Juni 2017 werden alle Gruppen in den Hessischen Rundfunk nach Frankfurt eingeladen und nehmen an der feierlichen Preisverleihung teil.

#### **Nutzen für die Schule**

Jede Schule erhält einen persönlichen hr-Radiocoach, der die Lehrerinnen und Lehrer während der Projekttage unterstützt und im Schuljahr 2016/17 dem jungen Schulradio beratend zur Seite steht.

Jede Schule erhält für die Durchführung des Radiokurses einen Schulradiokoffer (für ein mobiles Radiostudio) als kostenlose Leihgabe für das Schuljahr.

Von jeder Lerngruppe können jeweils zwei Schülerinnen und Schüler an zwei Zusatzcoachings zum Thema Moderation und Beiträge bauen im hr (Frankfurt) teilnehmen.

#### **Voraussetzungen für die Teilnahme**

- Pro Schule nehmen zwei Lehrkräfte an der Auftaktveranstaltung (Mai 2016) teil. Für den Kurs ist eine der beiden Lehrkräfte verantwortlich, die zweite kann bei besonderen Vorhaben unterstützend eingreifen.
- Für die Durchführung des Projekts wird an der Schule im AG-Bereich oder Wahlpflichtbereich ein Kurs in der Stundenverteilung eingeplant. In diesem Kurs werden die Grundlagen der Radioarbeit vermittelt, Sendungen vorbereitet (Themen recherchiert, Umfragen und Interviews geführt, Musik ausgewählt, Beiträge gebaut) und regelmäßig gesendet.
- Am Radio-Kurs nehmen mindestens 8, maximal jedoch 12 Schülerinnen und Schüler der Klassen 8 bis 10 teil.

#### **Die teilnehmenden Schulen stellen zusätzlich folgende Rahmenbedingungen sicher:**

- Ein digitales Aufnahmegeräte (Kosten ca. 200,- Euro), kann eventl. auch über ein Medienzentrum für den Projektverlauf als Dauerleihgabe bezogen werden.
- Einen Senderaum ("Studio") für den Tag der Radiosendung.
- Einen Computer/Laptop für die Radiosendung.
- Einen Redaktionsraum/Kursraum mit Multimedia-PCs und/oder Laptops zur Sendungsvorbereitung.
- Installation der kostenlosen Schnitt-Software "Audacity" auf den Rechnern (**www.audacity.de**).

#### **Weitere Informationen und Anmeldung über schoolfm.hr3.de**

Auf dieser Seite steht ein PDF für die Anmeldung zum Download bereit.

#### **Bewerbungsschluss ist der 31. März 2016**

Fragen zum Projekt und den Teilnahmebedingungen können per Mail an **[schule@hr.de](mailto:schule@hr.de)** gesendet werden.

**school.fm**, ein Angebot des Hessischen Rundfunks, wird unterstützt von der Radiowelle hr3 und dem Hessischen Kultusministerium. Es wird koordiniert vom Netzwerk Rundfunk und Schule.

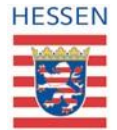

**Hessisches** Kultusministerium

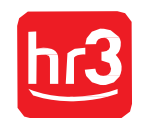

Rolf Müller

# **Der Radiokoffer**

# Aufbau und Installation

(Windows-Version)

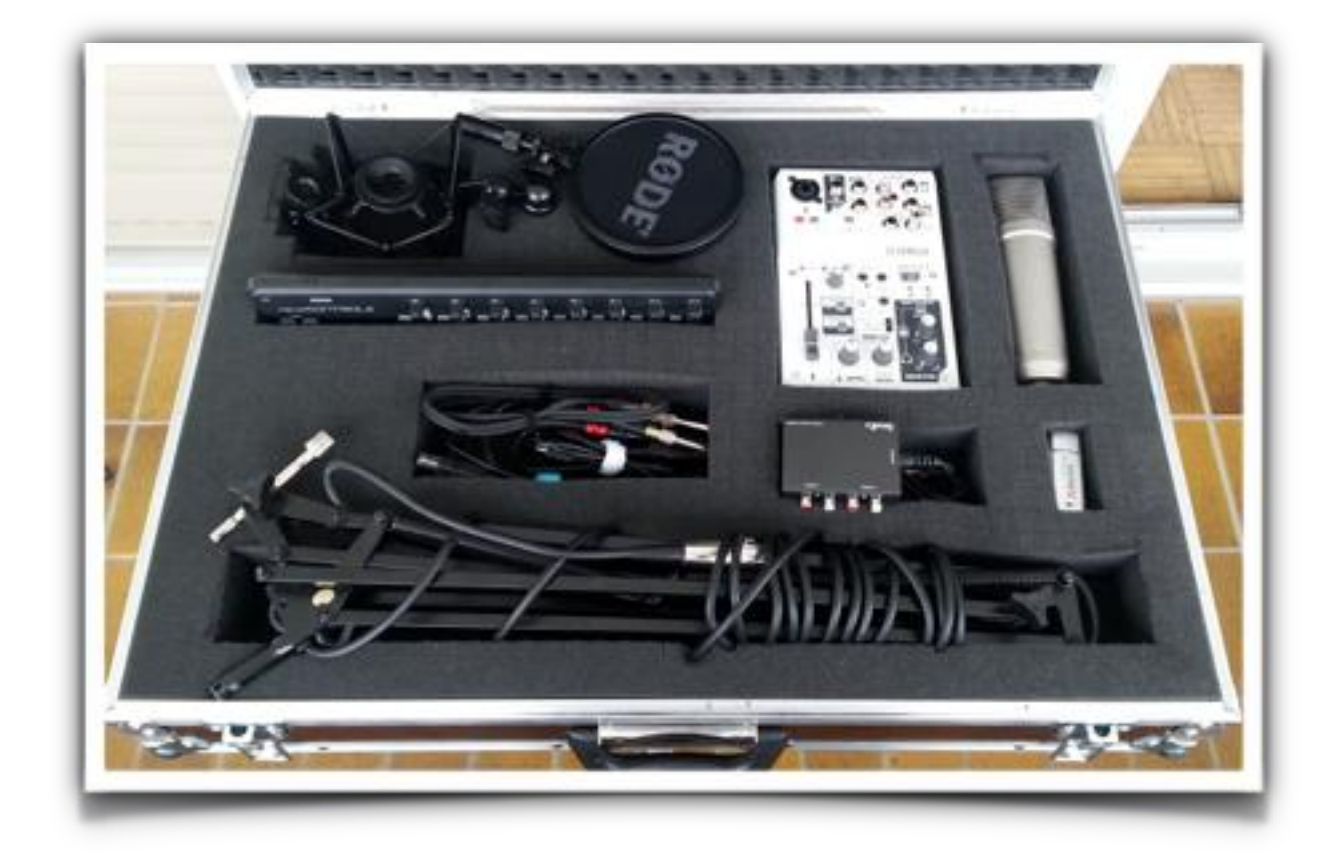

(Stand 17. Mai 2016)

# **Inhaltsverzeichnis**

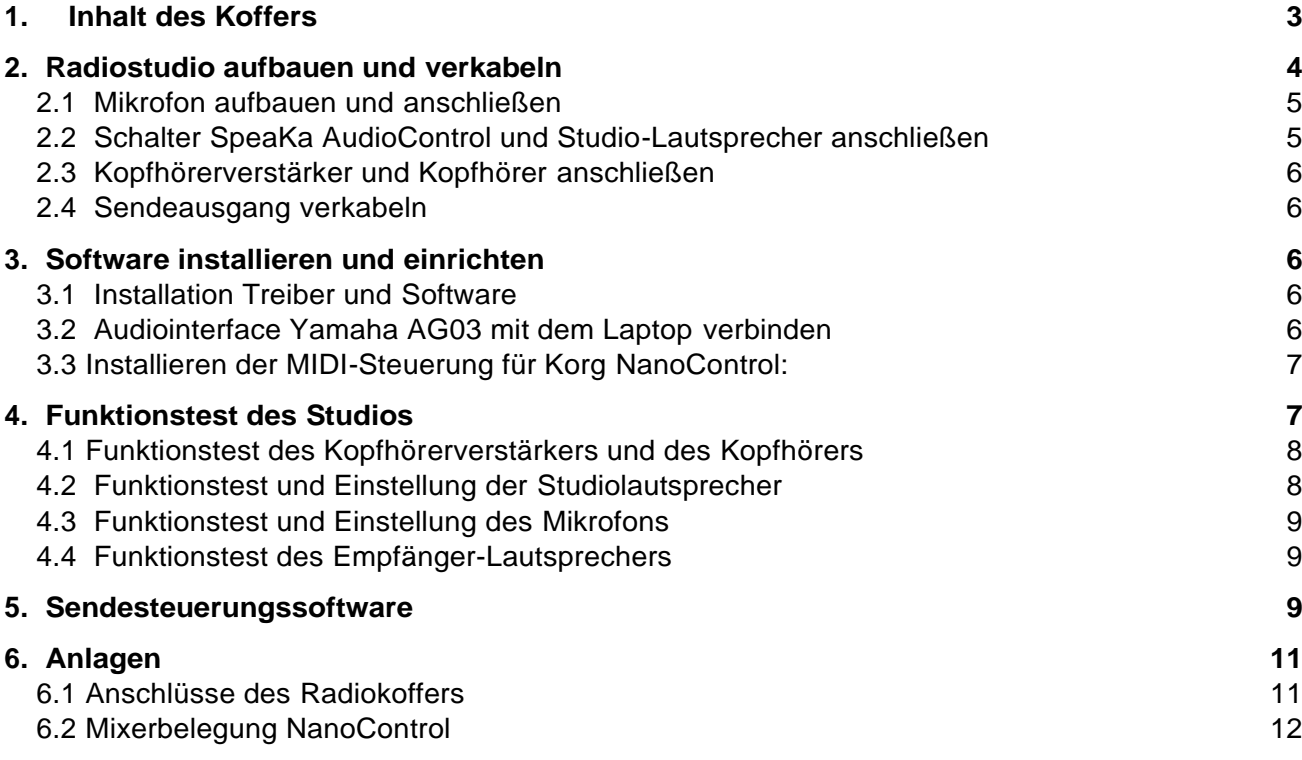

Tipp: Aktuelle Infos und Updates finden Sie auf der Webseite [www.radiokoffer.studio.](http://www.radiokoffer.studio/)

#### <span id="page-6-0"></span>1. Inhalt des Koffers

Überprüfen Sie den Inhalt des Radiokoffers auf Vollständigkeit

- Mikrofon Rode N1
- Popschutz
- Audiointerface Yamaha AG03
- Midi Controller Korg NanoControl
- Schalter Speaka Audio Control
- Mikrofonständer
- USB Kabel für Yamaha AG03
- USB Kabel für Korg NanoControl
- Kopfhörerverstärker
- Kabel zum Anschluss des Kopfhörerverstärkers
- USB-Stick mit Software
- Adapter: 2 x Klinke/Cinch, 4 x Klinke/Miniklinke

Außerdem benötigen Sie

- Laptop (Mac oder Windows)
- Dreierstecker zur Stromversorgung von Computer, Lautsprechern und Kopfhörerverstärker
- Zwei geschlossene Kopfhörer mit Klinkenstecker (ggf. Adapter verwenden)
- Stereolautsprecher (aktiv) mit Anschlusskabel an die Cinch-Buchsen des Speaka-Schalters (Cinch)
- Leistungsfähige Aktivboxen als "Empfänger" mit Anschlusskabel zum Yamaha AG03

# <span id="page-7-0"></span>2. Radiostudio aufbauen und verkabeln

#### Wichtig: Nur aufstellen. Geräte nicht einschalten und noch nicht an den PC anschließen!

Wählen Sie als Studio einen kleinen, einigermaßen ruhigen Raum. Bauen Sie alle Geräte auf einem stabilen und ausreichend großen Tisch auf. Es sollten mindestens zwei Personen an der Längsseite des Tisches sitzen können, da die Sendung in der Regel von einem Sendungstechniker und einem Moderator produziert wird. Platzieren Sie die Geräte etwa so auf dem Tisch:

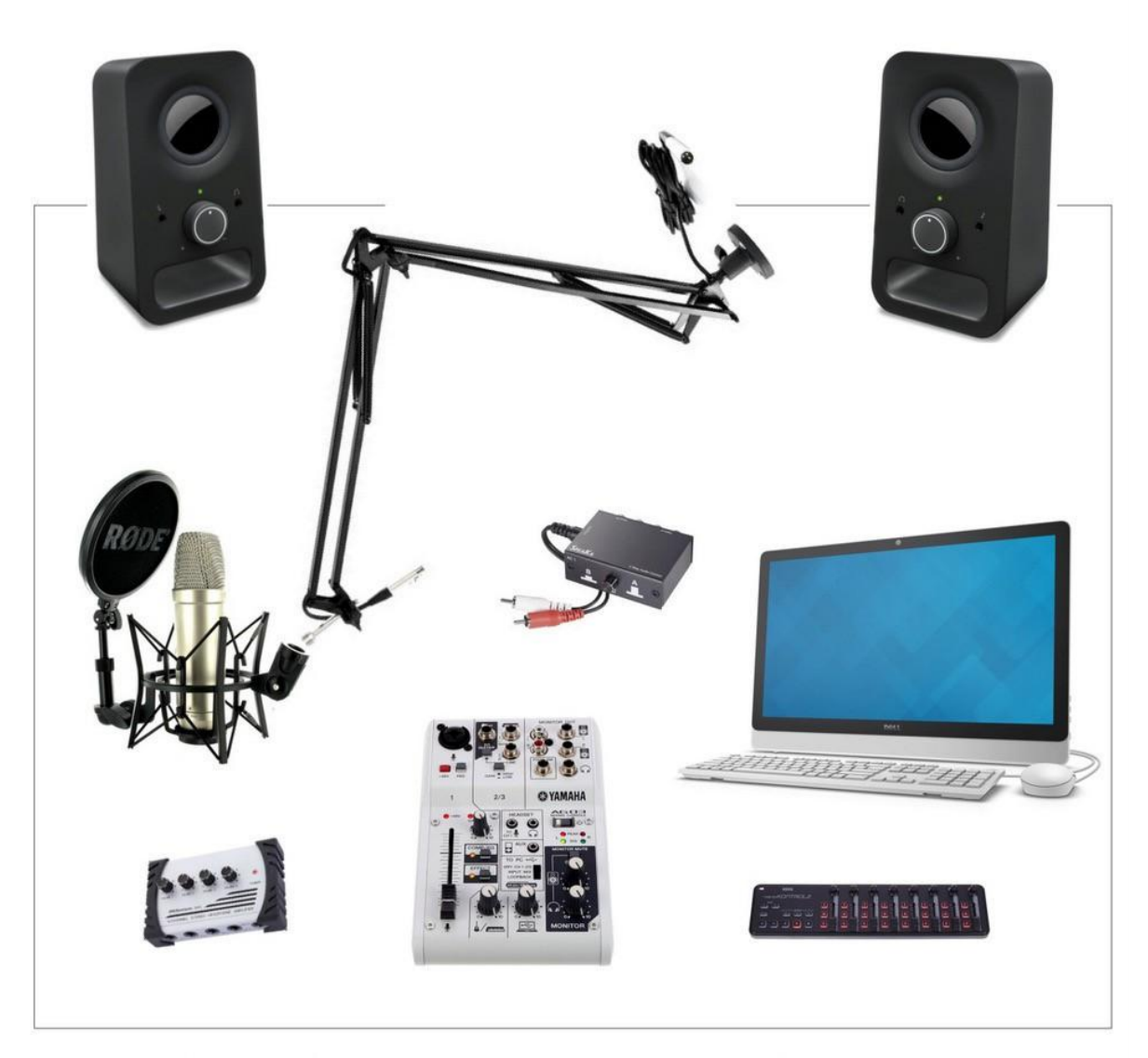

Platz ModeratorIn

Platz TechnikerIn

<span id="page-8-0"></span>2.1 Mikrofon aufbauen und anschließen

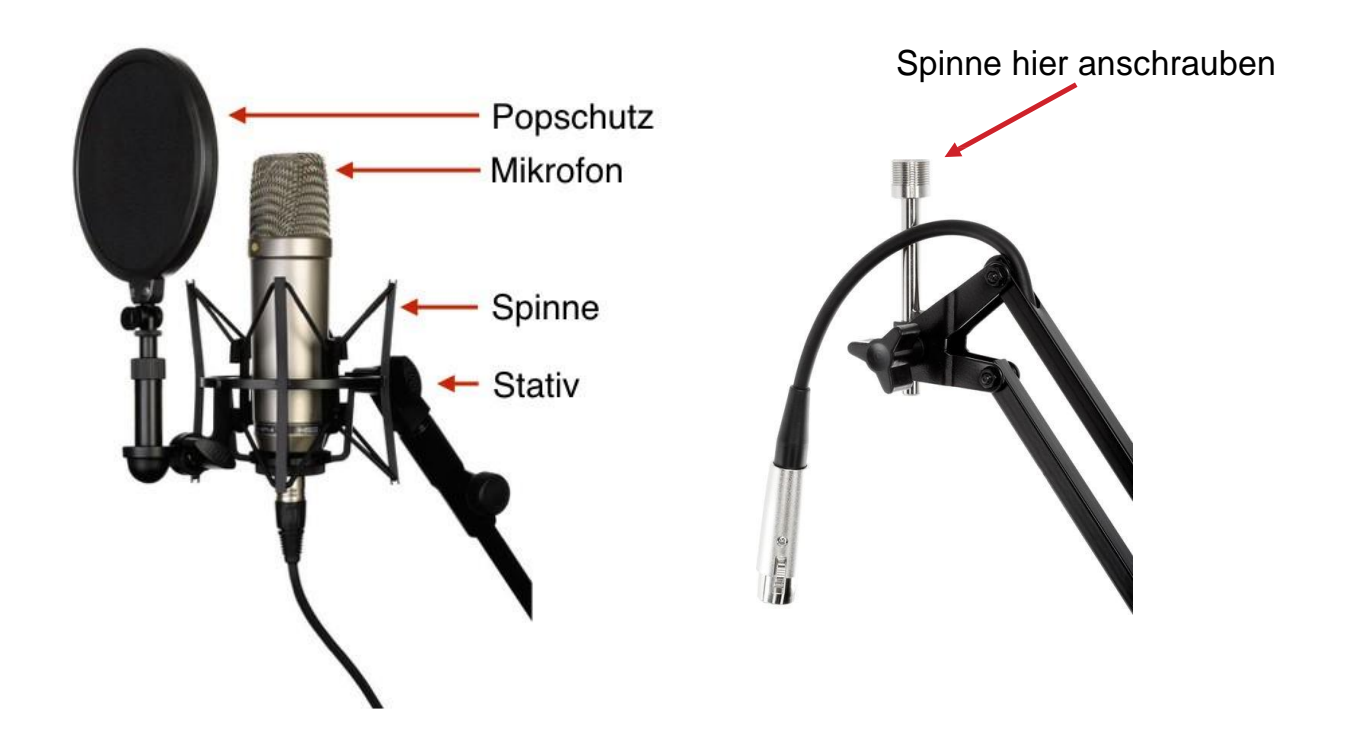

- Schrauben Sie die Halterung des Mikrofonständers fest an den Tisch
- Schrauben Sie die silberne Halterung an die Mikrofonspinne, stecken sie die Halterung mit Spinne in den Mikrofonständer und ziehen sie die Schraube am Ständer fest
- Schrauben Sie das Mikrofon in die Mikrofon-Halterung der Spinne. Das Mikrofon zeigt dabei nach oben. Die silberne Markierung am Mikrofon zeigt in Richtung des Sprechers.
- Montieren Sie den Popschutz und richten Sie ihn aus
- Verbinden Sie das Mikrofon mit dem Kabel am oberen Ende des Ständers
- Schließen Sie das andere Ende des Mikrofonkabels an die Mikrofon-Buchse des YAMAHA AG03 an

Tipp: Nehmen Sie nun die Seite 11 mit den Abbildungen für den Anschluss des Radiokoffers heraus und legen Sie sie neben diese Anleitung.

- 2.2 Schalter SpeaKa AudioControl und Studio-Lautsprecher anschließen
- Verbinden Sie das Cinch-Audiokabel des SpeaKa-Schalters mit dem Ausgang für die Studiolautsprecher am Yamaha AG03.
- Verbinden Sie die Studiolautsprecher mit dem Eingang A (Input A) hinten am SpeaKa-Schalter. Studiolautsprecher uns Anschlusskabel sind nicht im Radiokoffer enthalten!

#### 2.3 Kopfhörerverstärker und Kopfhörer anschließen

Verbinden Sie den Kopfhörerverstärker (Input) mit Hilfe des entsprechenden Kabels aus dem Radiokoffer mit der Kopfhörerbuchse des Yamaha AG03. Schließen sie den Kopfhörerverstärker mit dem Netzgerät an die Stromversorgung an. Verbinden Sie jeden Kopfhörer mit einem Ausgang des Kopfhörerverstärkers. Eventuell müssen Sie die Klinken-Adapter aus dem Radiokoffer verwenden.

#### 2.4 Sendeausgang verkabeln

Mit dem "Ausgang Sendung" verkabeln Sie den Aktiv-Lautsprecher, auf den die Sendung übertragen werden soll. Dieser Lautsprecher muss in einem anderen Raum oder auf dem Schulhof stehen, so dass viele SchülerInnen und LehrerInnen die Möglichkeit haben, die Radiosendung zu hören. Achten Sie auf entsprechende Leistungsfähigkeit des Lautsprechers und halten sie entsprechend lange Kabel bereit.

#### 2.4 Mischpult Korg NanoControl anschließen

Schließen Sie das kleine Mischpult "KORG NanoControl" mit dem entsprechenden USB-Kabelaus dem Radiokoffer an einem USB-Anschluss des Radiokoffers an. Warten Sie, bis die Treiberinstalliert wurden. Das sollte automatisch geschehen. Wenn die Installation fertig ist, leuchtet die Kontrolllampe oben links auf.

#### <span id="page-9-0"></span>3. Software installieren und einrichten

Die benötigte Software und Konfigurationsdateien befinden sich auf dem USB-Stick des Radiokoffers im Ordner "Radiokoffer Installation". Kopieren Sie diesen Ordner auf den Desktop Ihres **Laptops! Darin befinden sich alle Installationsdateien.**

- 3.1 Installation Treiber und Software
	- Installieren Sie den Treiber für das Yamaha AG03 Audiointerface, indem Sie die setup.exe Datei aus dem Ordner "Yamaha AG03 Treiber" ausführen.
	- Installieren Sie die Software "mAirList-5.2.4-setup.exe" aus dem Ordner "mAirList". Die Software mAirList noch nicht starten!

#### 3.2 Audiointerface Yamaha AG03 mit dem Laptop verbinden

Schließen Sie nun das Audiointerface Yamaha AG03 (USB-Anschluss hinten) mit dem entsprechenden USB-Kabel aus dem Radiokoffer an den Laptop an. Wichtig: Wenn Ihr Laptop über einen USB 2.0 **und** einen USB 3.0 Anschluss verfügt, wählen Sie den USB 2.0 Anschluss! Schalten Sie das Yamaha AG03 ein. Warten sie, bis die USB-Treiber eingerichtet sind. Das sollte automatisch geschehen und kann eine Weile dauern.

Nun werden die Audioausgänge der Software mit dem Audiointerface Yamaha AG03 verbunden. Die Audioausgänge werden dabei so eingestellt, dass der OnAir-Kanal auf das Yamaha AG03 gelegt wird. Die eingebaute Soundkarte des PC/Laptops kann zum Vorhören (PFL = Pre Fader Listening) genutzt werden, wenn das gewünscht wird.

**Starten Sie mAirList**. Klicken Sie auf oben im Menübalken auf mAirList > Systemsteuerung > Audiogeräte. Unter dem Menüpunkt "Standartgeräte" wählen Sie als "Standart-Wiedergabegerät" den Ausgang "WASAPI: Line (4. AG06/AG03)" aus. Sie müssen ggf. probieren verschiedene Einstellungen mit der Bezeichnung AG03/AG06 passt.

Unter dem Menüpunkt "Standard-PFL-Gerät" wählen sie "DirektSound: ..." aus. Hier wird die Soundkarte Ihres PCs angezeigt und ausgewählt. Falls die Auswahl etwas anders aussieht, liegt das an Ihren Laptop.

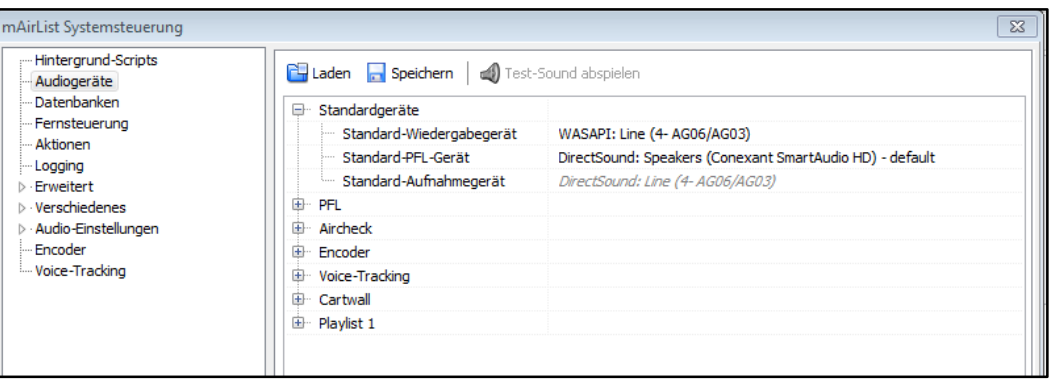

3.3 Installieren der MIDI-Steuerung für Korg NanoControl:

- Klicken Sie auf mAirList > Systemsteuerung > Fernsteuerung > MIDI
- Wählen Sie unter "Gerät" das Keyboard "nanoKONROLL" aus
- Klicken sie "Anwenden" und "OK"
- Klicken Sie auf mAirList > Systemsteuerung > Fernsteuerung > Importieren
- Öffnen aus dem Ordner "mAirList" die Datei "NanoControlmAirList.ini".
- Falls nicht automatisch geschehen: Aktivieren Sie die Buttons vor den MIDI-Einträgen,
- Klicken Sie auf "Anwenden" und auf "ok.

#### <span id="page-10-0"></span>4. Funktionstest des Studios

Wichtig: In der Sendung werden alle Audios (Musik, Beiträge, Layout) mit der Sendesoftware ausgespielt und über das Audiointerface Yamaha AG03 onair geschickt. Der Korg NanoControl steuert nur die Sendesoftware. Die Moderation geht über den Mikrofoneingang des Yamaha AG03 auf den Sender und wird dort ausgesteuert.

Schalten Sie den Laptop aus. Stellen Sie den Mikrofonregler und alle Drehregler am Yamaha AG03 in Nullstellung. Schalten sie das Audiointerface ein. Schalten Sie den PC/Mac ein und starten Sie die Sendesteuerungssoftware am PC. Füllen sie die Playlist Ihrer Sendesoftware mit einigen Musiktiteln und starten einen Player der Sendesoftware.

*Anmerkung: Sollten Sie keine Musikdateien auf Ihrem Rechner haben, kopieren Sie den Ordner "Musik" vom USB-Stick auf den Rechner und schieben von dort die Musikdateien in die Sendesoftware.*

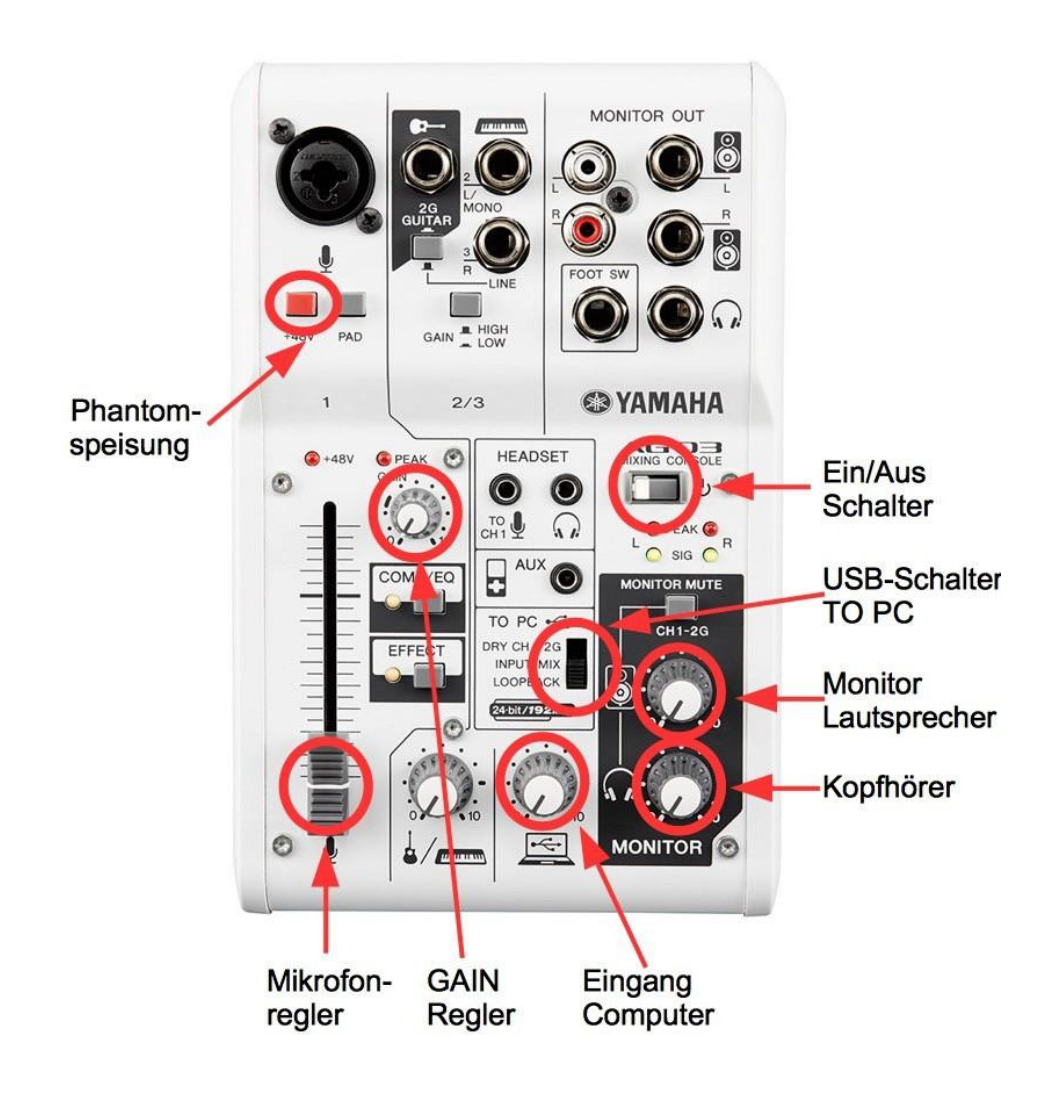

- 4.1 Funktionstest des Kopfhörerverstärkers und des Kopfhörers
- Prüfen Sie die Verkabelung von Kopfhörerverstärker und Kopfhörer
- Drehen sie die Regler für die Kopfhörer am Yamaha AG03 auf mittlere Position (12 Uhr)
- Stellen Sie den Schalter "TO PC" auf die Position LOOPBACK.
- Drehen Sie nun den Drehknopf über dem USB-Symbol ("Eingang Computer" in der Abbildung) langsam nach rechts, bis die grünen Lämpchen "SIG" über dem schwarzen Monitorfeld aufleuchten. Die roten Lämpchen "PEAK" dürfen nicht leuchten. Drehen Sie jetzt die Lautstärke Ihres Kopfhörers am Kopfhörerverstärker so ein, wie es für Sie angenehm ist.
- 4.2 Funktionstest und Einstellung der Studiolautsprecher
- Schalten Sie die Monitorboxen (Studiolautsprecher) ein. Stellen Sie die Lautstärke der Boxen auf mittlere Position ein. Achten Sie darauf, dass der SpeaKa-Knopf auf der Position A steht.
- Drehen Sie am Yamaha AG03 den Drehregler für die Monitorboxen nach rechts, bis ausreichend Pegel für die Boxen anliegt. Empfehlung: Drehregler auf 14 Uhr.
- Diese Einstellung des Monitorreglers am Yamaha AG03 nicht mehr verändern, weil sie den Sendeausgang beeinflusst! Die Lautstärke der Lautsprecherboxen nur am Regler der Boxen verändern.
- Schalten Sie den SpeaKa-Knopf auf Position B. Die Lautsprecher sind stumm.

#### 4.3 Funktionstest und Einstellung des Mikrofons

- Schalten Sie die Player der Sendesteuerungssoftware auf Stop.
- Schalten Sie die Studiolautsprecher mit dem Speaka-Schalter auf stumm (Position B) und ziehen Sie den Kopfhörer an.
- Schalten Sie die Phantomspeisung für das Mikrofon ein, indem Sie den roten Knopf "+48V" unter dem Mikrofoneingang drücken. Die rote LED "+48V" leuchtet auf.
- Schieben sie den Mikrofonregler nach oben, bis die weiße Markierung des Reglers auf gleicher Höhe mit der etwas dickeren Linie der Reglerskala liegt. Sprechen Sie nun in normaler Lautstärke in das Mikrofon.
- Drehen Sie den GAIN-Regler so lange nach rechts, bis die rote LED "PEAK" an etwas lauteren Sprechstellen aufleuchtet.
- Während der Sendung können Sie die Mikrofonlautstärke nun mit dem Schieberegler aussteuern.

#### 4.4 Funktionstest des Empfänger-Lautsprechers

- Verkabeln Sie den Empfänger-Lautsprecher mit dem zweiten Ausgang am Yamaha AG03 ("Ausgang Sendung" in der Abbildung)
- Schalten Sie den Empfänger-Lautsprecher ein
- Drehen Sie die Lautstärkeregler des Empfänger-Lautsprechers auf die gewünschte Lautstärke

#### <span id="page-12-0"></span>5. Sendesteuerungssoftware

Radiosendungen werden heute ausschließlich über sogenannte Sendesteuerungs-Softwareproduziert. Diese Software enthält alle Audios (Musik, Beiträge, Programmlayout usw.) der Sendung und spielt sie über den Computer ab.

Das Prinzip einer Sendesteuerungs-Software ist immer gleich: Sie enthält einen Bereich, in dem alle für die Sendung notwendigen Audios in der Reihenfolge abgelegt werden, in der sie abgespielt werden sollen (Playlist). Das Abspielen erledigen zwei Abspieler (Player), die abwechselnd zum Einsatz kommen. Diese Player werden wie normale Audioplayer mit Start-, Pause- und Stoptasten

bedient. Jeder Player hat außerdem einen Lautstärkeregler. Diese Grundfunktionen reichen für einfache Sendungen aus und können mit der Maus oder mit einer Fernsteuerung bedient werden.

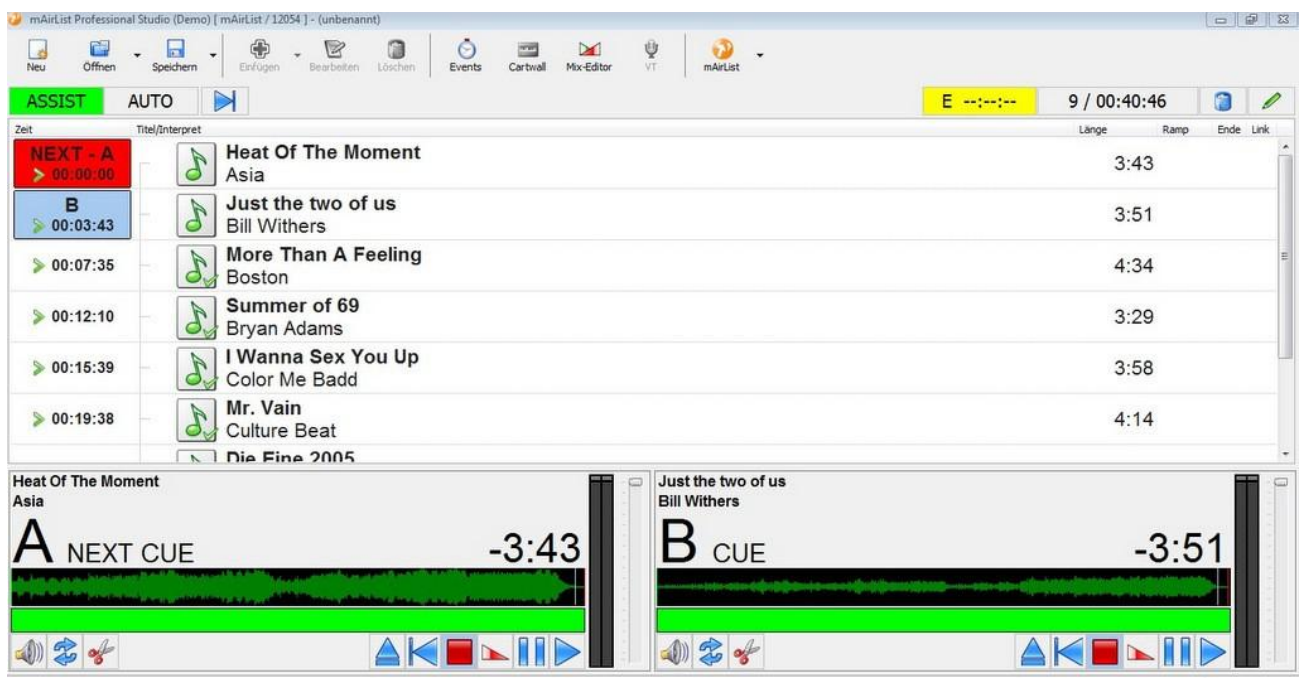

Darüber hinaus bietet die Software viele weitere Ausstattungsmerkmale für professionelles Radiomachen. Eine "Cartwall" speichert und spielt Sendungslayout auf Mausklick ab. Ein dritter Player steht zum Ausspielen von Layoutmaterial, Musikbetten und zusätzlichen Audios zur Verfügung. Ein Audioarchiv für Musik und andere Audios gibt es ebenfalls. Zahlreiche Sendevorgänge können automatisiert werden, z.B. das automatische Abspielen der Playlist, das Ausblenden vonMusiktiteln auf Knopfdruck bis hin zur vollautomatischen, zeitgesteuerten Sendung (Sendeautomation).

Im Ordner "Radiokoffer Installation" befindet sich die Software "mAirList" für Windows. Für diese Software befinden sich außerdem Konfigurationsdateien auf dem Stick, um die Software mit dem MIDI-Mixer aus dem Koffer zu steuern (siehe Kapitel 3). Diese Software wurde ausgewählt, weil sie einfach zu bedienen ist, alle wichtigen Funktionen enthält, über eine gute MIDI-Steuerung verfügt und sicher läuft.

Die Software ist kostenpflichtig, kann aber zum Testen kostenfrei ausprobiert werden. Dabei gibt es folgende Einschränkung: mAirList schließt automatisch nach 30 Minuten und muss dann neu gestartet werden.

#### Kostenlose Software

Der Radiokoffer funktioniert auch mit kostenloser Software, die es für Windowscomputer gibt. Das Top-Produkt ist RadioDJ. Die Software wird gegenwärtig nur in der englischen Version angeboten. Die Installation ist etwas aufwendiger, da eine MySQL-Datenbank installiert werden muss. Mit dem Quick-Start-Guide und etwas PC-Knowhow dürfte es aber gelingen. Die Software ist nicht so intuitiv zu bedienen wie mAirList und wirkt auf kleineren Bildschirmen etwas unübersichtlich. Eine Alternative ist Radiobattler. Diese Software wurde komplett überarbeitet und befindet sich im Beta-Stadium

### <span id="page-14-0"></span>6. Anlagen

<span id="page-14-1"></span>6.1 Anschlüsse des Radiokoffers

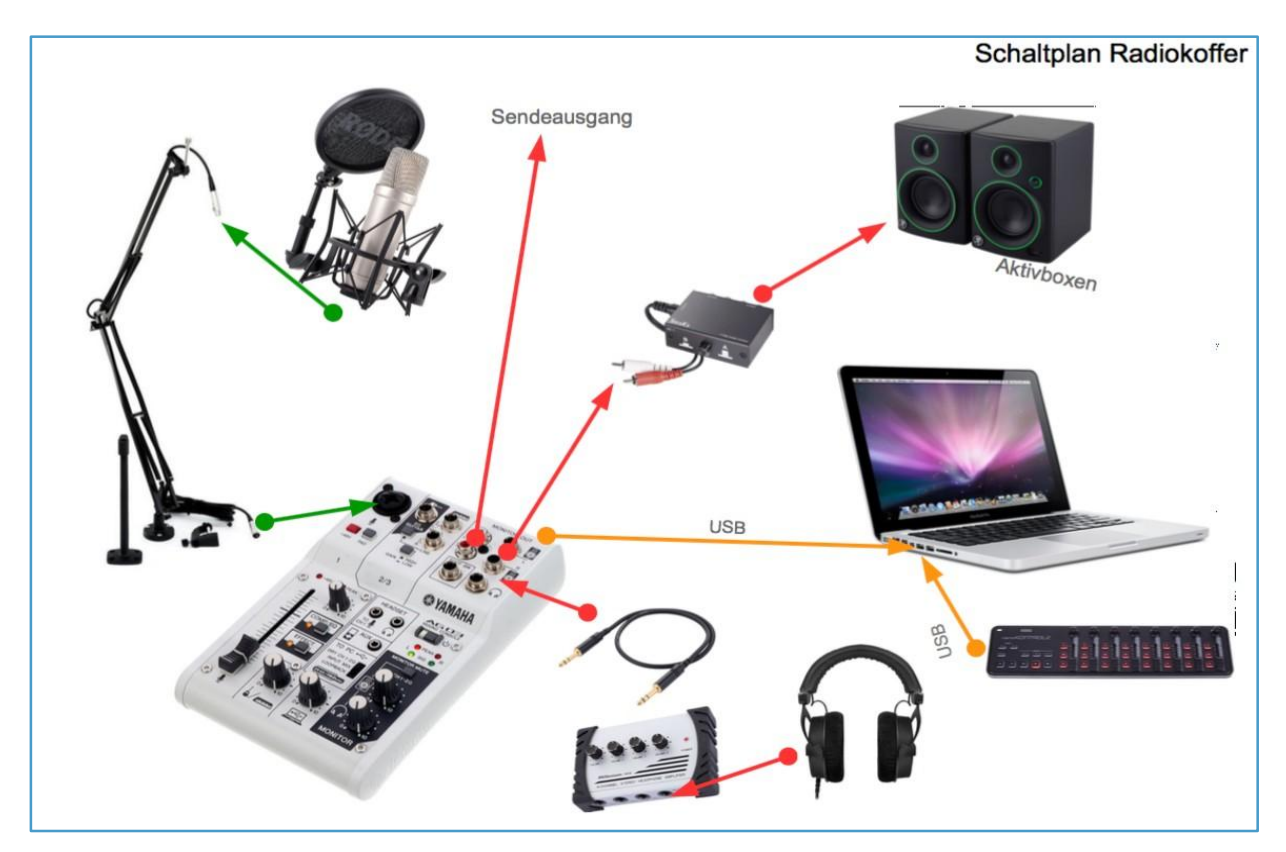

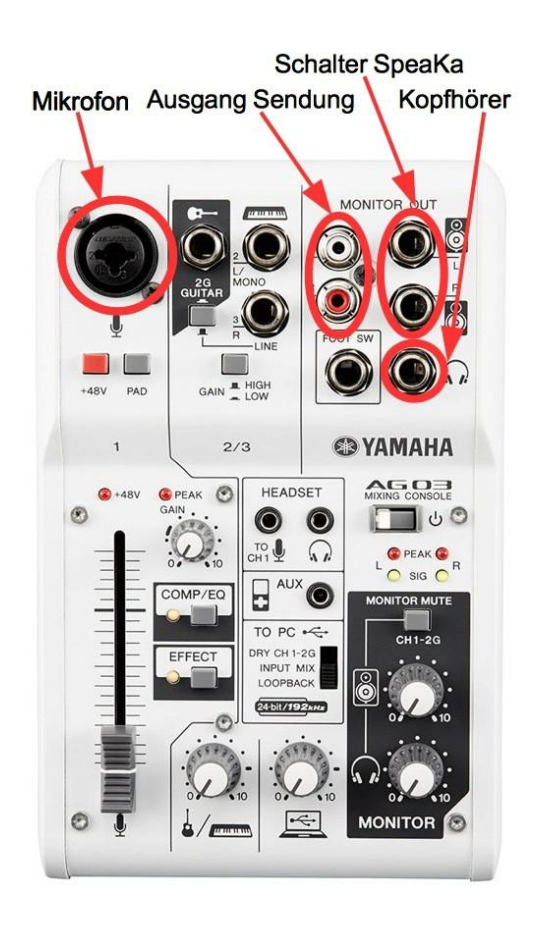

#### 6.2 Mixerbelegung NanoControl

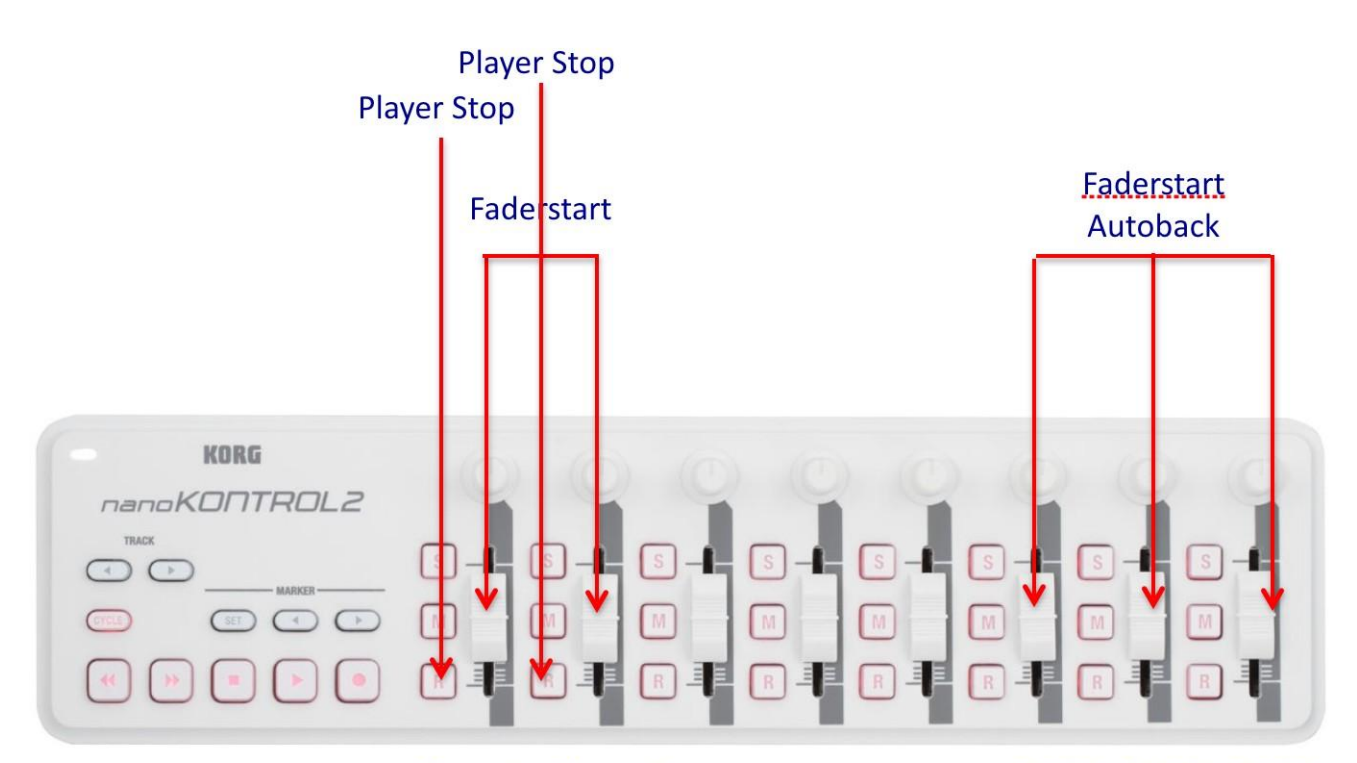

Player A Player B

CART1 CART1 CART1

# Zeitplan 2016/17

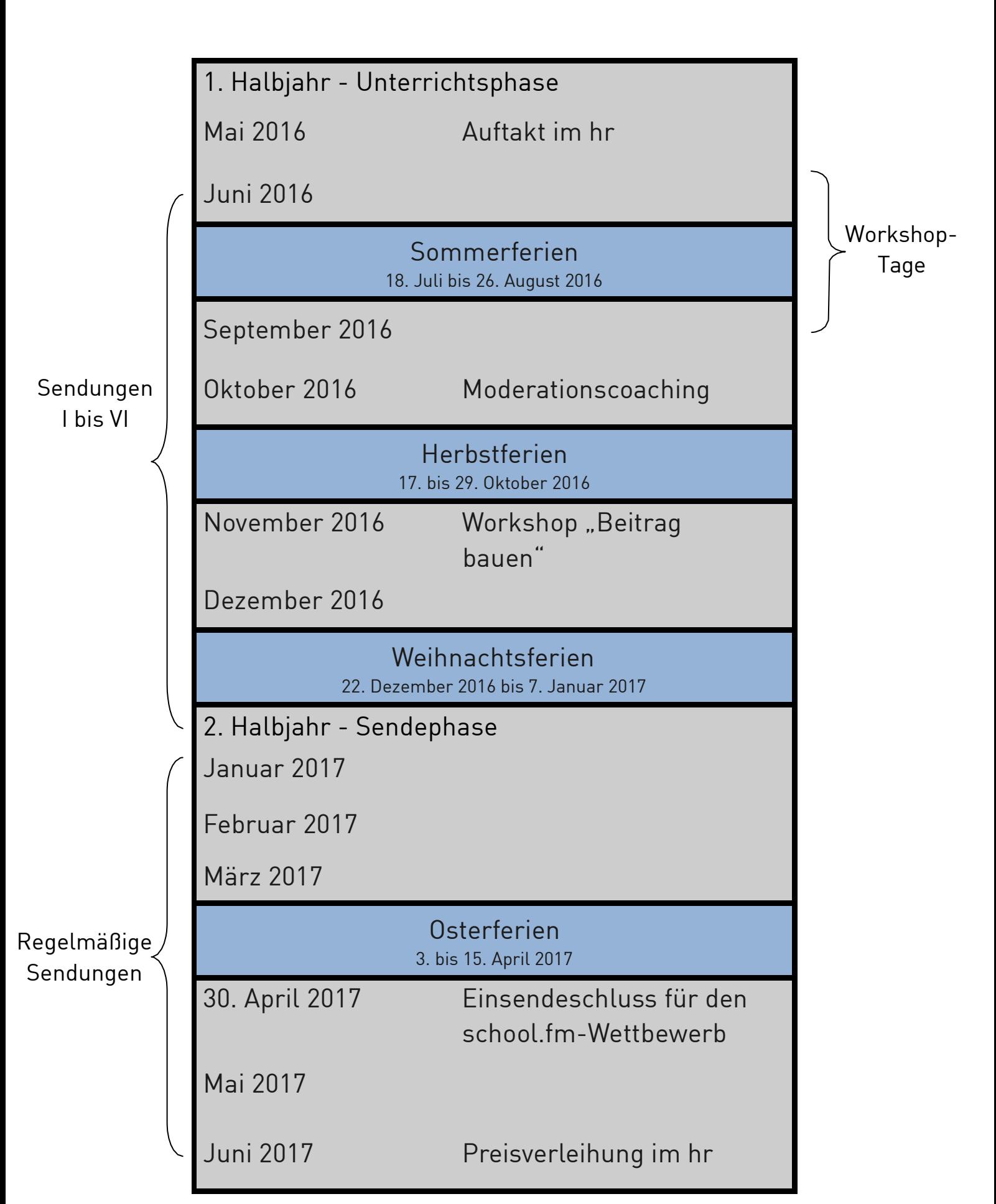

# school.fm Wir machen Radio

#### **Ablauf 3-Tage-Workshop**

Folgende Räume und Materialien stellt die Schule bereit

#### **Redaktionsraum**

- . 2-3 Multimedia-PC/Laptops mit Audacity, Textverarbeitung, Internet
- . Internetzugang
- . Drucker
- . Digitalrekorder
- . Schüler bringen ihre Ohr- oder Kopfhörer mit
- . Y-Adapter für Ohrhörer
- . Beamer

#### **Studioraum**

- . Radiokoffer
- . Tisch
- . 2 Stühle
- . PC/Laptop
- . 2 Kopfhörer
- . Aktivlautsprecher

#### **Empfänger**

- . Aktivboxen
- . Verkabelung zum Radiokoffer-Studio
- . Raum zu Hören der Sendung (z.B. im Redaktionsraum)

#### **Erster Tag**

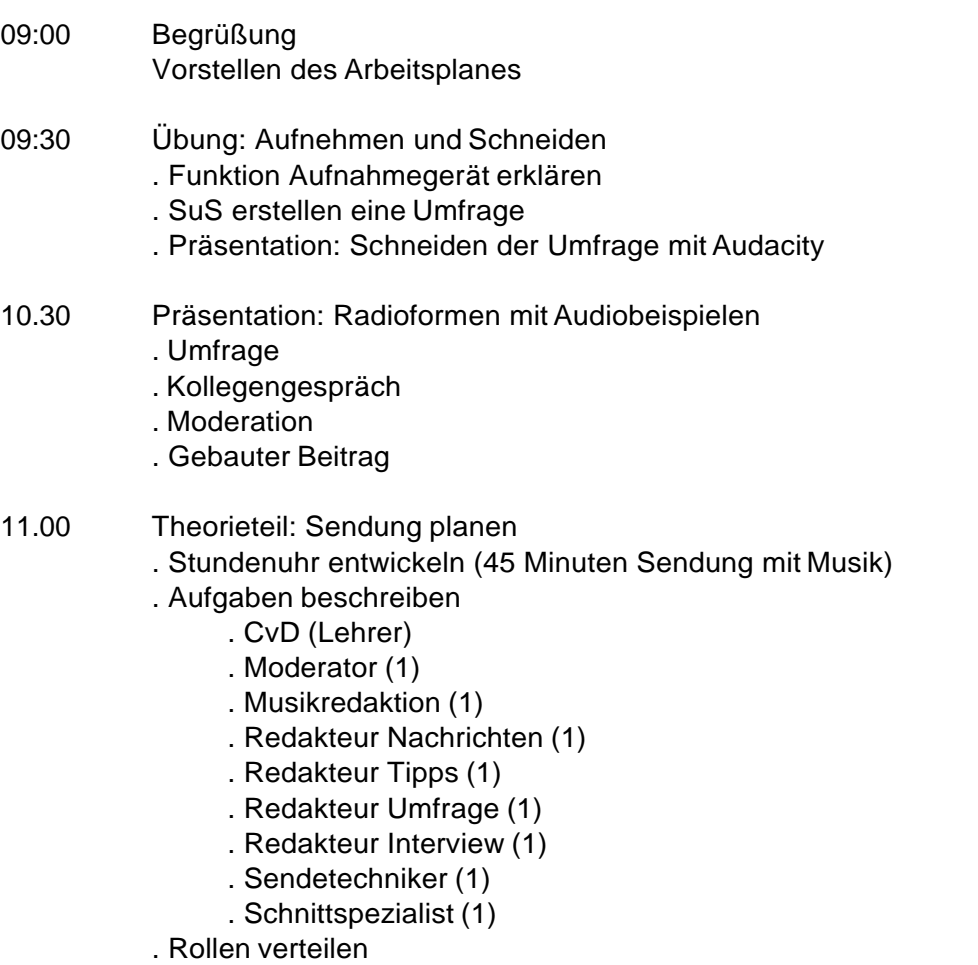

- . Sendungssoftware kurz vorstellen
- 12:30 Mittagspause
- 13:30 Redaktionssitzung: Themensuche und Umsetzungsideen für die Sendung

#### **Zweiter Tag**

- 09:00 Redaktionssitzung
- 09:30 Bearbeitung der Aufgaben
	- . Moderator (Moderationen schreiben)
	- . Musikredaktion (Musikwunsch-Umfrage, Musiktipp)
	- . Redakteur Nachrichten (Auswahl, schreiben, sprechen)
	- . Redakteur Tipps (Thema, schreiben, sprechen)
	- . Redakteur Umfrage (Thema und durchführen)
	- . Redakteur Interview (Vorbereiten und durchführen)
	- . Sendetechniker (Erklären der Sendesoftware)
	- . Schnittspezialist (Schnittaufgabe Audacity)

14.30 Redaktionssitzung

#### **Dritter Tag**

- 09:00 Redaktionssitzung
	- . Stand der Beiträge
	- . Sendeplan schreiben (CvD)
	- . Musikauswahl (Vorspielen von Musikstücken und Abstimmen mit Handzeichen)
- 10:00 Sendungsvorbereitung
	- . Playlist erstellen (Sendetechniker)
	- . Moderationen schreiben (Moderator)
	- . Beiträge: Texte überarbeiten und aufnehmen
	- . Musikwünsche schneiden und Musiktitel zuordnen (Musikredaktion)
	- . Interview scheiden
	- . Sendung proben mit Modertoren/Sendetechniker
- 12:30 DEADLINE: Playlist für die Sendung wird erstellt
- 13:00 Sendung
- 14:00 Feedback

### Sendung II

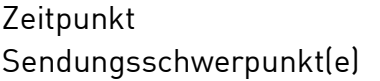

4 bis 6 Wochen nach Sendung I Musik und Umfrage

school.fm

Wir machen Radio

#### Arbeitsauftrag

### Entwickelt eine Musiksendung

### Checkliste **V**

1. Führt eine Umfrage durch Fragestellung: "Wann hörst du im Tagesverlauf Musik?"

### Tipps zur Umfrage

- ausgewogenes Verhältnis (Männer/Frauen, jung/alt, pro/contra)
- Zielgruppe ansprechen
- offene Fragen (keine Ja/Nein-Fragen)
- keine laute Hintergrundatmosphäre (nicht neben Baustelle, neben vielbefahrener Straße, unter Kirchenglocken etc.)

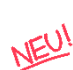

# 2. Rubrik "Eure Hinhörer"

Musiktipp der Redaktion auswählen Moderation schreiben und aufnehmen

Tipps zum Schreiben fürs Hören

- mit Wörtern geizen: ca. acht Wörter pro Satz, keine Füllwörter
- mit Silben geizen: z.B. nicht Lehrerschaft, sondern Lehrer
- nicht Zuviel des Guten: wie "...am steinernen Brunnen vor dem gusseisernen Tore der mittelalterlichen Stadt..."
- akademischen, bürokratischen Stil vermeiden
- kein Phrasenschwein füttern: wie: fieberhaft suchen, Nase reinstecken, hermetisch abriegeln
- Verben nach vorne ziehen, keine Substantivierungen (enden meistens mit -keit, -heit, -ion, -schaft, -mus, -ung)
- Lieber Aktiv als Passiv: z.B. "Wir haben einen Song für euch ausgewählt!"
- Synonyme vermeiden
- eine Info pro Satz

#### Checkliste  $\blacktriangleright$

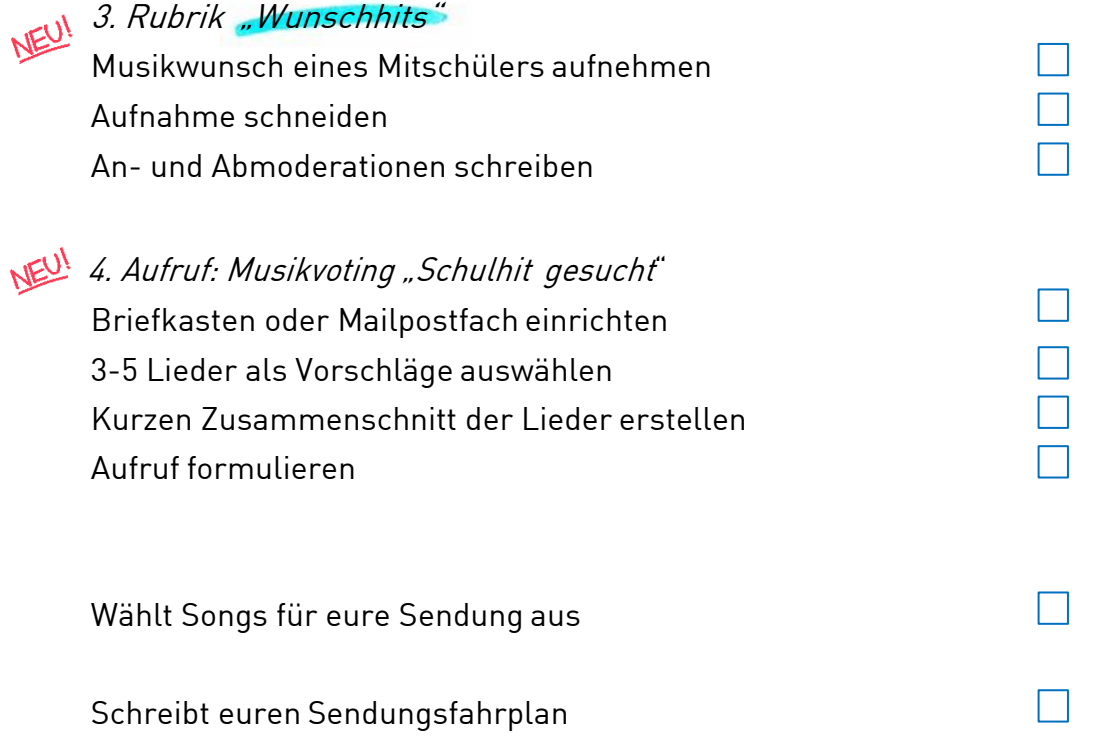

#### Sendung II

# Sendungsschwerpunkt(e) Musik und Umfrage

Zeitpunkt 4 bis 6 Wochen nach Sendung I

school.fm

Wir machen Radio

Arbeitsauftrag

### Entwickelt eine Musiksendung

Themen

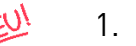

# NEU! 1. Umfrage

Die zweite Sendung ist eine Musiksendung mit dem Schwerpunkt Umfrage.Die Schülerinnen und Schüler (SuS) führen an der Schule eine Umfrage durch. Die Fragestellung lautet: "Wann hörst du im Tagesverlauf Musik?". Hinweise zum Ablauf einer Umfrage finden Sie hier: 2.1 Merkblatt Umfrage.

# 2. Rubrik "Eure Hinhörer"

Als zweiter Sendungsschwerpunkt wird die Rubrik "Eure Hinhörer" eingeführt. Hier werden Musiktipps verschiedener SuS aufgenommen. Der erste Musiktipp kommt aus der Redaktion. Dafür wird vorab ein Lied ausgewählt und die passenden An-und Abmoderationen geschrieben. Der Moderator präsentiert den Hinhörer live in der Sendung. Hier: 2.4 Merkblatt Musik im Radio gibt es Tipps für die Auswahl der richtigen Lieder. Mit *2.5 Merkblatt Fürs Hören schreiben & Moderation* bereiten sich die SuS auf die An- und Abmoderationen vor. Gefestigt wird das Wissen mit 2.6 Übungen Schreiben fürs Hören. Vor der Sendung sollten sich die SuS mit verschiedenen 2.7 Sprechübungen, warm machen".

# NEU!

### 3. Rubrik "Wunschhits"

Die nächste Rubrik, die regelmäßig eingeführt wird, nennt sich "Wunschhits". Hier nehmen die SuS den Musiktipp eines Mitschülers auf, dieser Beitrag muss vorproduziert werden. Mit dem Aufnahmegerät wird der Wunschhit eines Schülers, z.B. auf dem Schulhof, aufgezeichnet und im Anschluss geschnitten.

Beachten Sie die Glossarbeiträge: Hintergrundatmosphäre, Vor der Aufnahme

#### NEU! 4. Musikvoting "Schulhit gesucht"

In Sendung 2 wird ein Aufruf für ein Musikvoting "Schulhit gesucht" gestartet. Die SuS richten im Vorfeld einen Briefkasten in der Schule oder ein Mailpostfach, z.B. bei einem kostenfreien Mailanbieter (Bsp: web.de, GMX, googlemail), ein, worüber die Mitschüler abstimmen können. Es werden 3 bis 5 Lieder vorgegeben, über die entschieden wird. Außerdem muss eine Deadline gesetzt werden, nach deren Ablauf keine Stimmen mehr gewertet werden. Ein kurzer Zusammenschnitt der vorgegebenen Lieder wird in der Sendung gespielt.

Orientierung für den zeitlichen Ablauf: Stundenuhr zur Sendung II

Empfohlenen Materialien

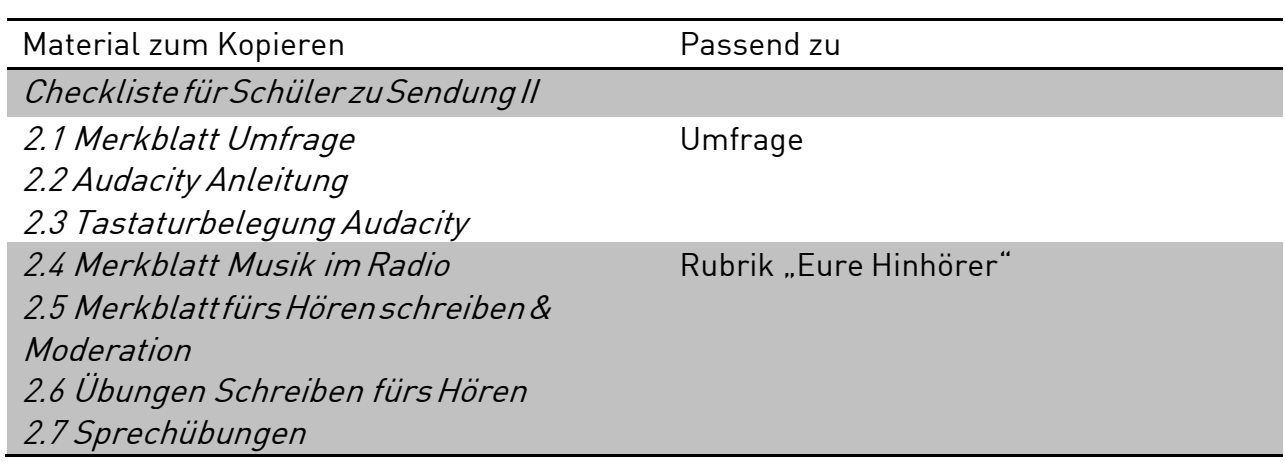

#### Sendung III

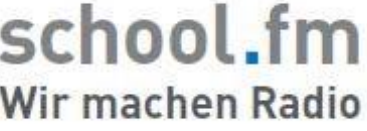

Zeitpunkt 1 March 4 Wochen nach Sendung II Sendungsschwerpunkt(e) Interview

#### Arbeitsauftrag

Interviewt eure Schülervertretung Ziel: Vorstellung und Ziele der Schülervertretung

### Checkliste **✓**

NEU!

1.InterviewmitderSchülervertretung(SV) Eigene Recherchen zur SV-Arbeit anstellen Interviewpartner anfragen Interviewfragen erarbeiten Aufnahmetechnik überprüfen Interview durchführen und schneiden An- und Abmoderationen schreiben 2-teilig?

Tipps fürs Interview

- Briefing schreiben mit allen relevanten Infos, An- und Abmod und Fragen
- **Bedenke: Bei einem Interview sind immer DREI beteiligt:** derjenige, der die Fragen stellt (Moderator), derjenige, der die Fragen beantwortet (Experte) und AUCH derjenige, der zuhört (also aufpassen bei Sätzen wie "Wie gerade schon gesagt…")

## 2. Rubrik "Eure Hinhörer"

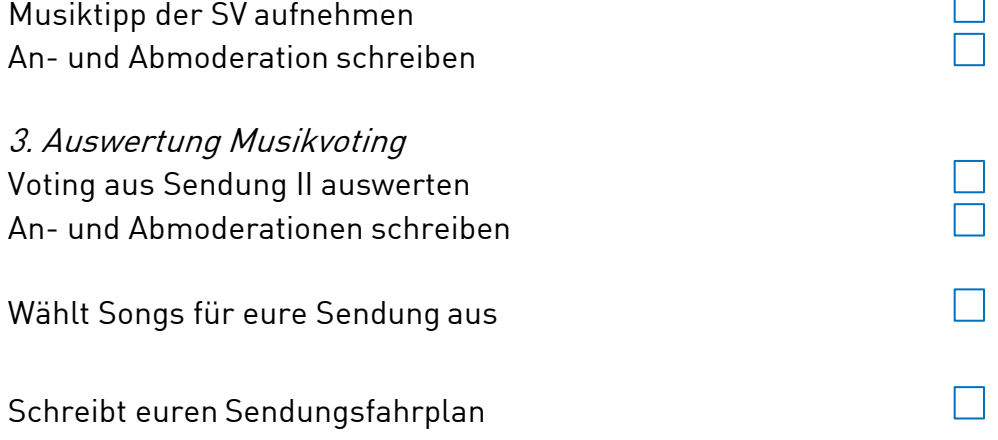

#### Sendung III

school.fm Wir machen Radio

Zeitpunkt 1 Machen nach Sendung II Sendungsschwerpunkt(e) Interview

Arbeitsauftrag

# Schülervertretung interviewen Ziel: Vorstellung und Ziele der Schülervertretung

Themen

# NEU!

### 1. Interview mit Schülervertretung

Die dritte Sendung behandelt ein Schulthema. Wir empfehlen als Thema die Schülervertretung (SV). In einem Interview werden die Vertreter sowie deren Ziele vorgestellt. Die SuS recherchieren hierzu vorab selbst zur SV-Arbeit, umgezielte Interviewfragen erarbeiten zu können.

Der Einstieg in die Thematik "Interview" wird über ein Rollenspiel (siehe empfohlene Materialien: 3.1 Rollenspiel Interview) erleichtert. Zwei SuS spieleneine vorgegebene Interviewsituation nach, bei dem der Interviewer nur geschlossene und unverständliche Fragen stellt. Der Interviewpartner soll entsprechend reagierenund nur mit "ja" oder "nein" oder "verstehe ich nicht" antworten. Die anderen SuS hören zu, im Anschluss soll eine Diskussionsrunde entstehen. Es wird deutlich, wie wichtig die Art der Fragestellung ist. Im Anschluss lesen die SuS hier: 3.2Infoblatt Fragearten die Erläuterungen zu den Unterschieden in der Fragestellung. Detaillierte Hinweise zum Ablauf eines Interviews, sowie Informationen zum Schnitt finden Sie auf dem 3.3 Merkblatt Interview und Recherche. Um die Spannung des Interviews aufrecht zu erhalten, kann das Interview in zwei Teilen, z.B.unterbrochen durch Musik, gesendet werden.

Beachten Sie die Glossarbeiträge: Hintergrundatmosphäre, Vor der Aufnahme, Frageformen

### 2. Rubrik "Eure Hinhörer"

Auch die Rubrik "Eure Hinhörer" sollte zum Sendungsmotto passen, so wird bei Sendung III ein Musiktipp des interviewten Schülervertreters aufgenommen.

### 3. Auswertung Musikvoting

In Sendung II haben die SuS einen Aufruf zum Musikvoting gestartet. Im Vorfeld der Sendung III zählen die SuS die Stimmen und werten diese aus. In einer kurzen Anmoderation gibt der Moderator in der Sendung die Ergebnisse bekannt, vorab wird noch einmal der Zusammenschnitt der zur Wahl stehenden Lieder gespielt.

Orientierung für den zeitlichen Ablauf: Stundenuhr zur Sendung III

# Empfohlene Materialien

# school.fm Wir machen Radio

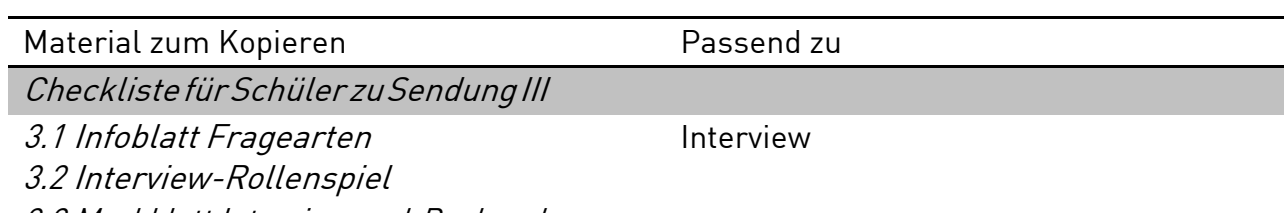

3.3 Merkblatt Interview und Recherche

# Sendung IV

# school.fm Wir machen Radio

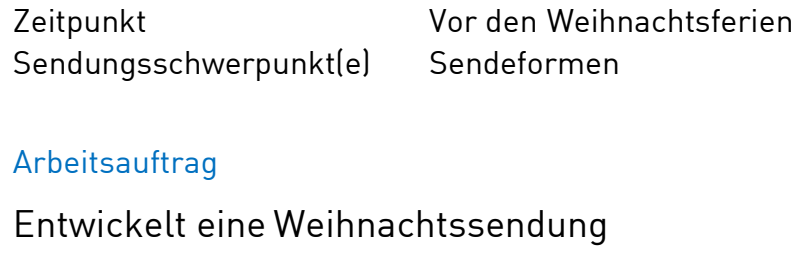

### Checkliste  $\blacktriangledown$

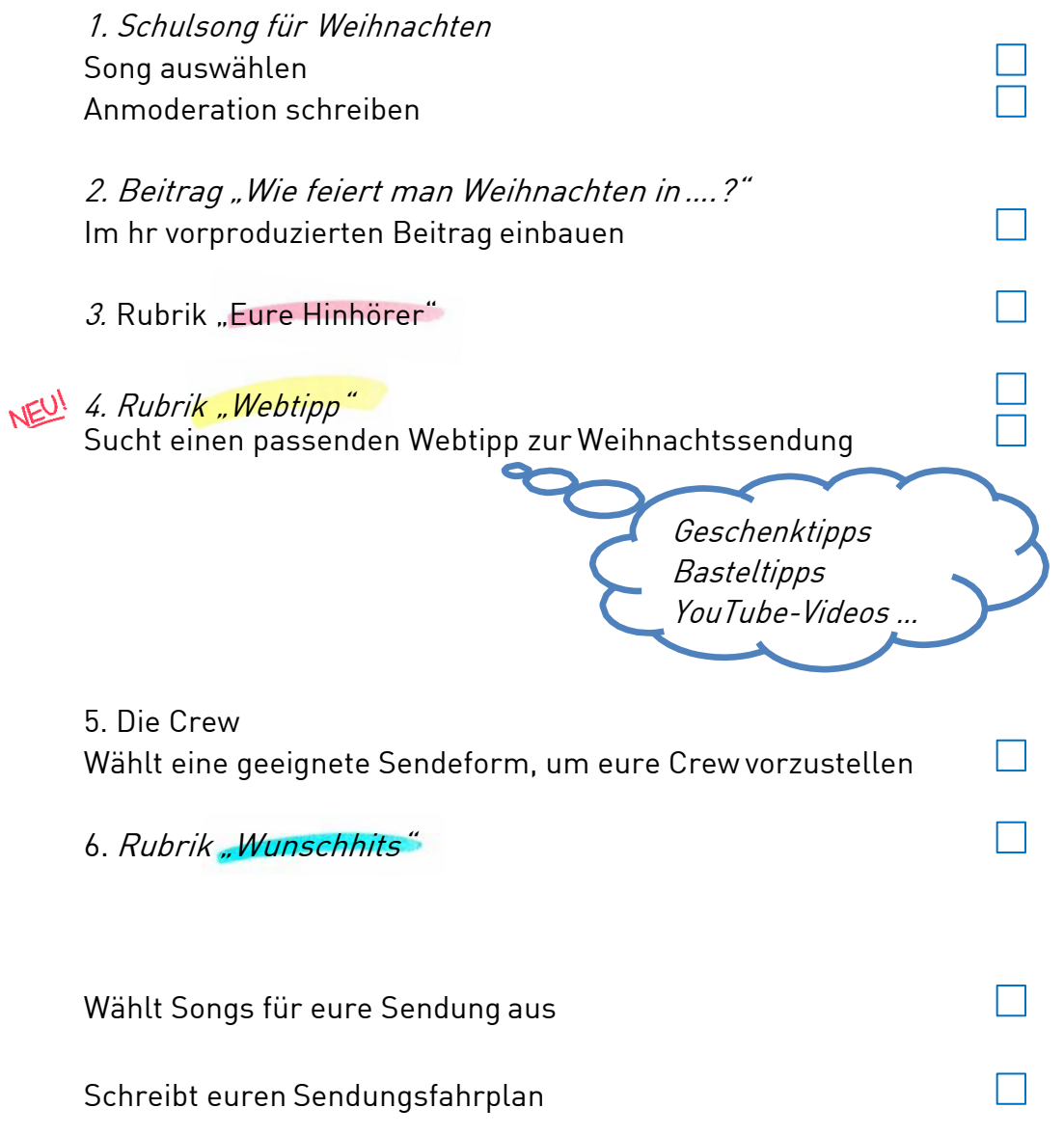

Sendung IV

school.fm Wir machen Radio

Zeitpunkt Vor den Weihnachtsferien Sendungsschwerpunkt(e) Sendeformen

Arbeitsauftrag

### Weihnachtssendung entwickeln

Themen

1. Schulsong für Weihnachten

In die Sendung vor Weihnachten wird mit einem Schulsong gestartet. Das sollte ein aktuelles oder bereits bekanntes weihnachtliches Lied sein, das die SuS vorab auswählen. Für den Moderator muss vorher eine passende Moderation geschrieben werden.

2. Beitrag "Wie feiert man Weihnachten in...?"

Bei einem Workshop-Tag haben ausgewählte SuS mit einem Radioexperten bereits einen Beitrag zum Thema "Wie feiert man Weihnachten in...?" vorbereitet. Dieser ist der zweite Bestandteil der Sendung.

3. Rubrik "Eure Hinhörer"

In der Rubrik "Eure Hinhörer" wird wieder ein Musiktipp eines Mitschülers aufgenommen. Auch dieser soll ein weihnachtliches Lied sein, beispielsweise ein Lied, das der Schüler traditionell beim Plätzchen backen hört oder das beim Geschenke verteilen läuft.

# WEUL 4. Rubrik "Webtipp"

In dieser Sendung wird die Rubrik Webtipp eingeführt. Nach vorherigerRecherche machen die SuS auf eine besonders lustige, interessante oder hilfreiche Website aufmerksam. Passend zum Weihnachtsthema können das Seiten mit Geschenkeoder Basteltipps sein, wie auch ein cooles weihnachtliches Video auf YouTube nach dem Motto Schaut da mal rein!"

#### 5. Die Crew

Die SuS haben bereits Sendeformen wie das Interview, die Umfrage und den gebauten Beitrag kennengelernt. Jetzt sollen sie die "Crew", also die Redaktion, vorstellen und dazu eine geeignete Sendeform wählen. Der Kreativität sind keine Grenzen gesetzt! Hier: 4.1 AB Sendeformen hören die Schüler unterschiedliche Sendeformen und lernen, diese voneinander zu unterscheiden. Ausführliche Beschreibungen finden Sie auf der separaten *4.2 Sendeformen-Übersicht*. Eine Idee für die Umsetzung wäre eine Collage aus verschiedenen O-Tönen, in denen sich die SuS vorstellen.

6. Rubrik "Wunschhits"

Orientierung für den zeitlichen Ablauf: Stundenuhr zur Sendung IV

Empfohlene Materialien

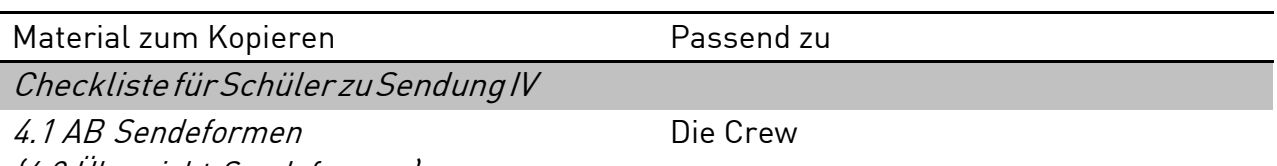

(4.2 Übersicht Sendeformen)

### Sendung V

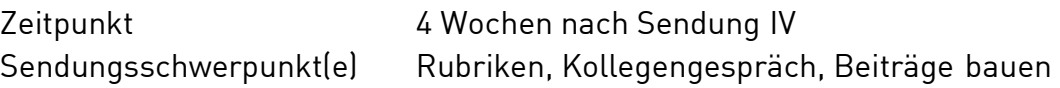

#### Arbeitsauftrag

Entwickelt eine Themensendung Bezieht alle Rubriken auf euer Sendungsthema

Kriterien für gute Themen

- Information/Neuigkeit (z. B. Nachrichten)
- Unterhaltung (z. B. Comedy)
- Gesprächswert (z. B. Klatsch und Tratsch)
- Regionalität
- **•** Service
	- (z. B. Kinotipp, aber auch Wetter & Verkehr)

### Checkliste **V**

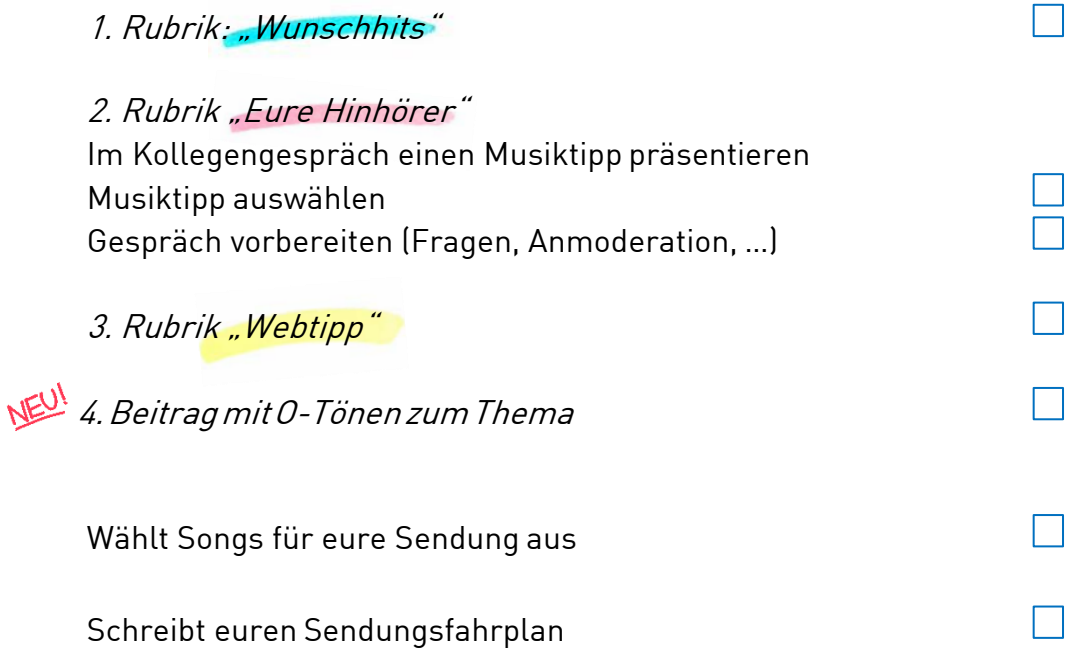

# school.fm Wir machen Radio

#### Sendung V

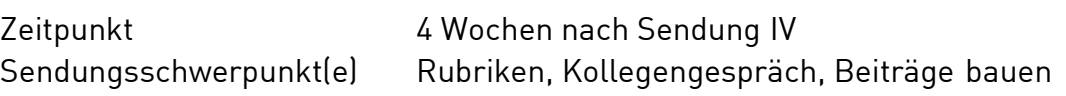

school.fm

Wir machen Radio

Arbeitsauftrag

### Themensendung entwickeln Alle Rubriken auf das Sendungsthema beziehen

#### Themen

In Sendung V denken sich die SuS ein eigenes Sendungsthema aus. Alle bereits eingeführten Rubriken müssen nun darauf bezogen werden. Wird kurz vor der Zeugnisausgabe gesendet, wäre das beispielsweise ein Thema.

#### 1. Rubrik "Wunschhits"

Die Sendung kann mit einem Wunschhit starten. Wünsche können nicht nur aufdem Pausenhof von Schülern gesammelt werden, für Abwechslung sorgt z.B. der Musikwunsch einer Lehrkraft.

#### 2. Rubrik "Eure Hinhörer"

Ein Sendungsschwerpunkt liegt beim Kollegengespräch. Ein Schüler oder eine Schülerin wird als "Musikexperte" der Redaktion festgelegt. Als Vorbereitung dient 5.1 AB Kollegengespräch. Vor dem Gespräch zum Musiktipp müssen die SuS diese Punkte vorbereitet haben: Interview-Thema, Interview-Ziel, Fragen,Anmoderation.

#### 3. Rubrik "Webtipp"

Auch der Hinweis auf eine sehenswerte Website muss passend zum Sendungsthema ausgewählt werden.

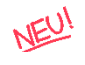

### 4. Beitrag zum Thema

Die SuS stellen in dieser Sendung einen Beitrag mit O-Tönen fertig. Dafür bereiten sie sich mit den 5.2 Hinweisblatt Radiomontage 1 und 5.3 Hinweisblatt Radiomontage  $2$  vor.

Orientierung für den zeitlichen Ablauf: Stundenuhr zur Sendung V

Empfohlene Materialien

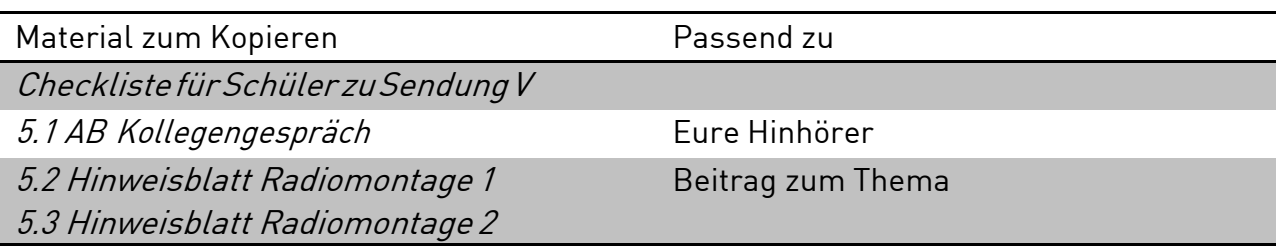

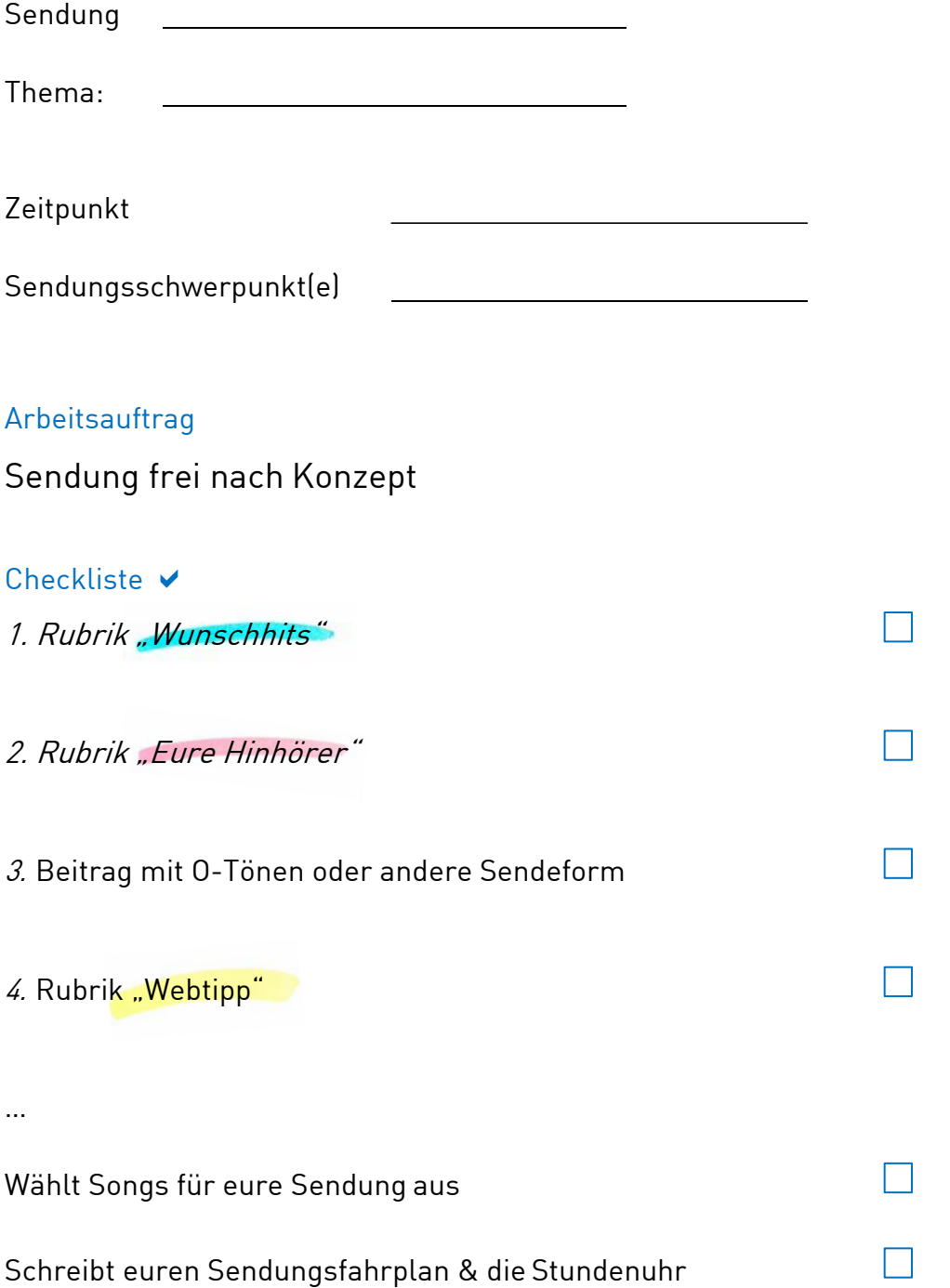

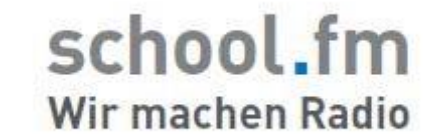

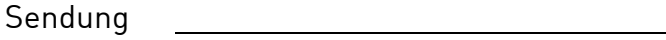

Thema:

Zeitpunkt

Sendungsschwerpunkt(e)

Arbeitsauftrag

Sendung frei nach Konzept

Ab Sendung VI werden die Sendungen frei nach Konzept gestaltet.

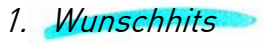

- 2. Hinhörer
- 3. Beitrag mit O-Tönen oder andere Sendeform

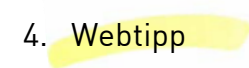

…

Orientierung für den zeitlichen Ablauf: Stundenuhr zur Sendung VI

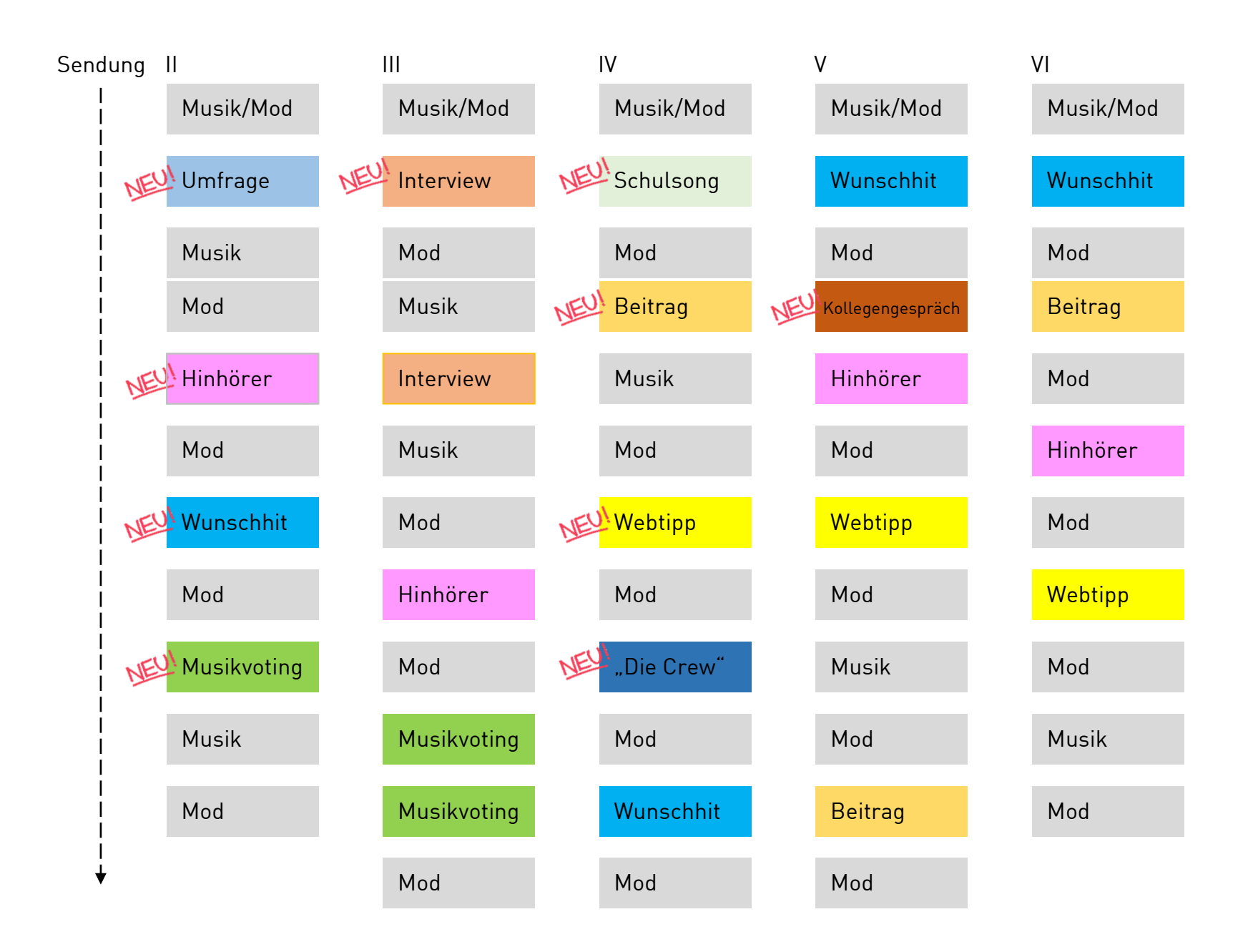

# Einwilligungserklärung zum Projekt "school.fm"

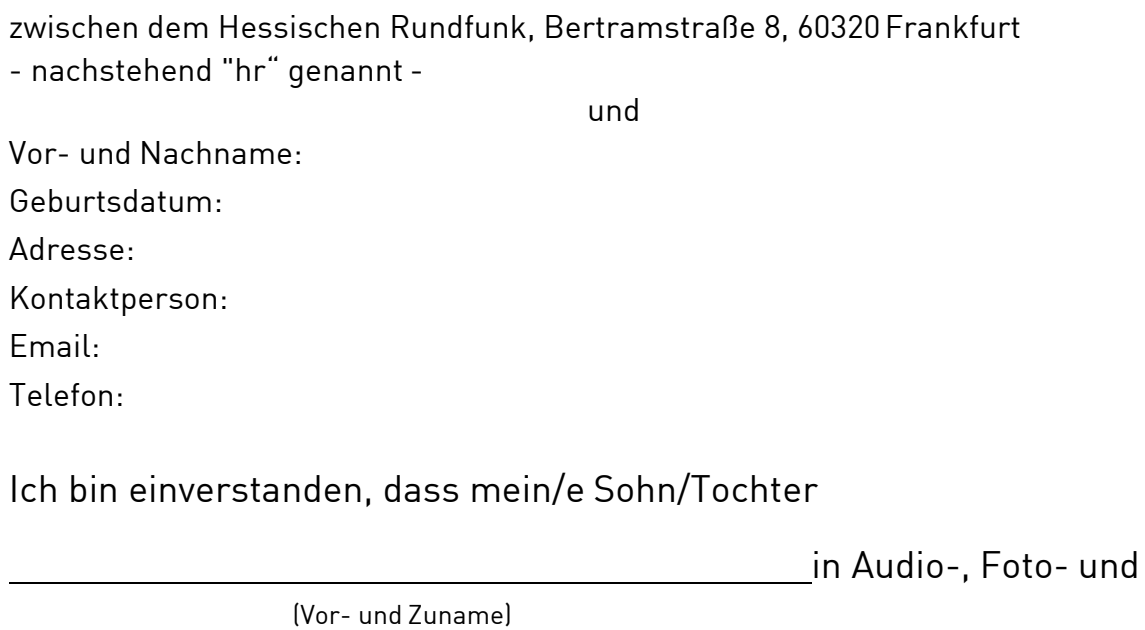

Videobeiträgen in einer für Dritte erkennbaren Weise zu hören und zu sehen ist, die im Rahmen des hr-Schülerprojekts "school.fm" entstehen

und an denen die/das

teilnimmt. (Schulname)

Dieser Beitrag darf auf den Internetseiten des Hessischen Rundfunks,

(u.a. hessenschau.de), veröffentlicht werden.

Ebenso akzeptiere ich, dass alle Medien (Fotos, Videos, Texte, Audios)

die in diesem Zusammenhang entstanden sind, für die begleitende

Pressearbeit verwendet werden.

Außerdem bin ich mit der Eigenverwendung von Beiträgen in sämtlichen hr-Medien sowie seiner Partner einverstanden.

, den

Ort Datum Unterschrift (Erziehungsberechtigte/r bei Minderjährigen)

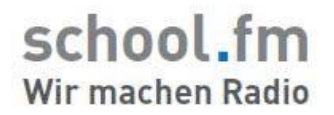

# Ausbildungs- und Arbeitsvereinbarung

Vereinbarung über eine hörfunkjournalistische Grundausbildung zwischen

Name Schulradio, ein Schulradio im Projekt "school.fm"

Schulradiosender der Schule Straße Hausnummer PLZ Stadt

und der Schülerin/dem Schüler

Vorname Name Straße PLZ Stadt.

# §1 – Ausbildungszeit

1. Dauer

Die Dauer der hörfunkjournalistischen Ausbildung beträgt 1Schuljahr. Die Ausbildung beginnt am

2. Vorzeitige Beendigung der Teilnahme

Die vorzeitige Beendigung der Teilnahme bei Schulradio kann in Absprache mit der Lehrkraft und einer schriftlichen Abmeldung durch die Erziehungsberechtigten zu jeder Zeit erfolgen.

Die Teilnahme endet ebenfalls, wenn die Schülerin/der Schüler die Schule verlässt.

### §2 – Pflichten

1. Ausbildungsziel von Schulradio

Schulradio verpflichtet sich, hörfunkjournalistische Grundlagen zu vermitteln und die gesamte Ausstattung zur Verfügung zu stellen, die zum Erreichen des Ausbildungsziels erforderlich sind.

2. Ausbildungsziel der Schülerin / des Schülers

Schülerin/Schüler hat sich zu bemühen, die Fertigkeiten zu erwerben, die erforderlich sind, das Ausbildungsziel zu erreichen und die übertragenen Aufgaben mit größter Sorgfalt, Zuverlässigkeit und im vorgegebenen Zeitrahmen zuerledigen.

3. Sorgfaltspflicht

Technische Geräte, sowie jegliche Einrichtungsgegenstände sind pfleglich zu behandeln und dürfen nur im Rahmen der übertragenen Arbeiten verwendet werden.

# §3 – Ausschluss von Schulradio

- 1. Ausschluss nach vorheriger Ermahnung
	- 1.1. Unsachgemäße Behandlung der technischen Geräte oder Einrichtungsgegenstände
	- 1.2. Wiederholte Versäumnisse von Terminen oder Lieferung von anzufertigendem Arbeitsmaterial
	- 1.3. Wiederholtes unentschuldigtes Fehlen
	- 1.4. Wiederholte Missachtung von Anweisungen der Lehrkraft

Schulradio behält sich vor, auch Gründe für einen Ausschluss nachvorheriger Ermahnung zu nennen, die hier nicht aufgeführt sind.

# §4 – Zertifikat

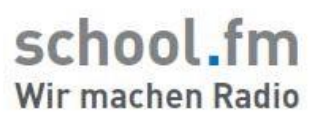

1. Erfolgreiche hörfunkjournalistische Ausbildung

Schülerin/Schüler erhält ein Zertifikat nach einer vollständig durchlaufenen Ausbildungszeit. Beendet das Mitglied die Mitarbeit bei Schulradio vorzeitig oder wird davon ausgeschlossen, besteht kein Anspruch auf einZertifikat.

#### 2. Inhalt des Zertifikates

Das Zertifikat führt Ausbildungsinhalt, erworbene Fähigkeiten und Kenntnisse,sowie Dauer der Mitarbeit auf.

Ferner sind die verrichteten Tätigkeitsbereiche genannt.

# §5 – Öffentlichkeit

#### 1. Geistiges Eigentum

Schülerin/Schüler kann nach Veröffentlichung keinen Anspruch auf das gesprochene Wort erheben oder Forderungen gegenüber Schulradio geltend machen.

#### 2. Veröffentlichungen

Es können Bilder der Mitglieder in öffentlichen Medien wie Internet oder Zeitungen mit Nennung des Namens ohne erneute Einverständniserklärung veröffentlicht werden.

Diese Vereinbarung wurde Schülerin/Schüler ausführlich erläutert, alle Fragen geklärt.

Sie wird durch die unten stehenden Unterschriften gültig. Beide Parteien einigensich verbindlich auf die Einhaltung und Beachtung der oben genannten Inhalte.

Stadt, den

Schülerin/Schüler Erziehungsberechtigter Name Lehrkraft

Seite 3 von 3 zur Ausbildungs- undArbeitsvereinbarung